# A Guide for Digital Conversion **Cassette Tapes**

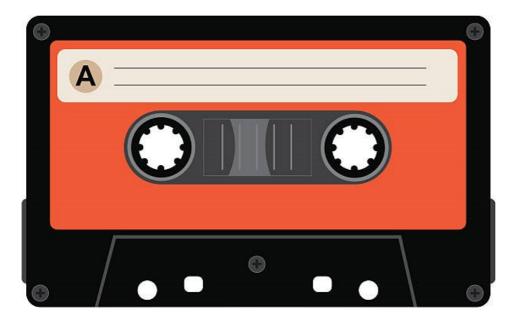

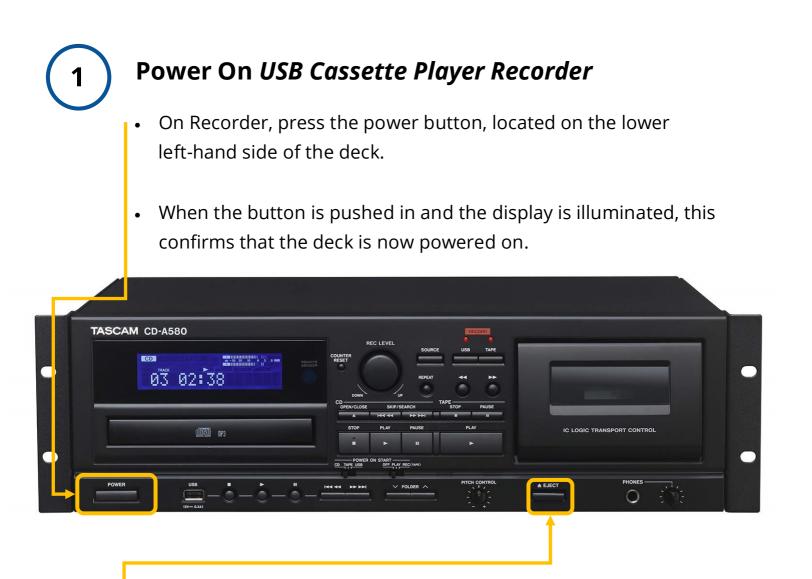

## 2

#### Look Inside USB Cassette Player Recorder

- Look inside to make sure there is not a tape in the machine.
- **To Eject:** Press and hold the **STOP/EJECT** button on the **USB Cassette Player Recorder**. This will automatically open the deck.
- If there is a tape inside, take it out and give it to a staff member.

#### 3 Load Your Cassette into the LEFT-SIDE of the USB Cassette Player Recorder

Compact cassettes usually come with two sides: "Side 1 and 2" or "Side A and B". Starting with preferred side (eg. Side 1 or A), make sure it is facing you and insert your cassette tape with magnetic tape side, facing down, into the deck, and close deck.

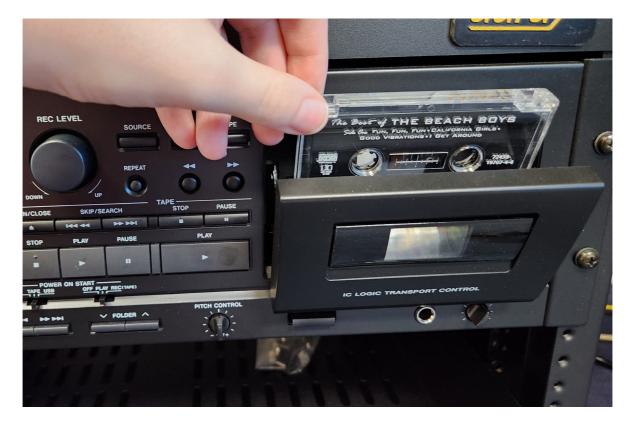

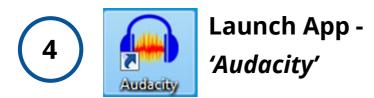

On Windows computer desktop, double-click the *Audacity* icon to launch the app.

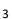

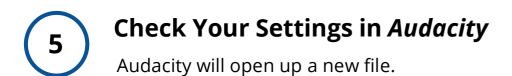

| Audao                                                                                                    | -     | <u>V</u> iew T | Tra <u>n</u> sport | <u>T</u> racks | <u>G</u> enerate | Effe <u>c</u> t | <u>A</u> nalyze | T <u>o</u> ols |     | Help | <u>Q</u> Q |   | (إ₀) • | Ĵ | -54 -48 |
|----------------------------------------------------------------------------------------------------|-------|----------------|--------------------|----------------|------------------|-----------------|-----------------|----------------|-----|------|------------|---|--------|---|---------|
| Windows DirectSou       United in the initian Audio       Image: Construction Audio       Image: Construction Audio <thimage: audio<="" construction="" th=""> <thimage: constru<="" th=""></thimage:></thimage:> |       |                |                    |                |                  |                 |                 |                |     |      |            |   |        |   |         |
|                                                                                                    |       | 40             |                    | 1              |                  |                 |                 | Î              | 4.0 |      |            | · |        |   | <br>·   |
| The                                                                                                    | ottin | ios st         | nould              | l he a         | as follo         | <u>.</u>        |                 |                |     |      |            |   |        |   |         |

- Audio Host: Windows DirectSound
- Recording Device: Line In (Realtek High Definition Audio)
- Recording Channels: 2 (Stereo)
- Playback Device: Speakers (Realtek High Definition Audio)

#### Check Your Recording Levels in Audacity

6

Make sure your tape is at the beginning by pressing the **REWIND** button. Once the rewinding stops, check your levels.

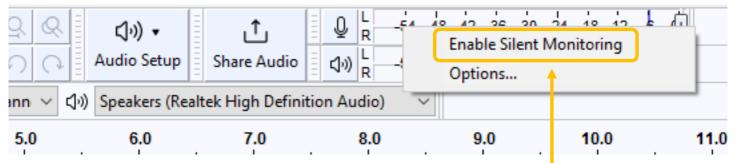

 Right Click the top audio monitoring bar and click 'Enable Silent Monitoring' at top of the *Audacity* window.

| П                                             |  | - | M | <b>H</b> |  | I<br>Q | ₩.<br>‡ | <b>/</b> | <u> </u> |            | -57 -54 -51 - |          |         |            |          |         |       |  |  | <br> |
|-----------------------------------------------|--|---|---|----------|--|--------|---------|----------|----------|------------|---------------|----------|---------|------------|----------|---------|-------|--|--|------|
| •                                             |  |   |   | Ж        |  | Ĉ      | -00- 01 | ln       | 5        | €          | Q             | <u>Q</u> | Q (     | <b>२</b> । | ► I      | - 0-    | •     |  |  |      |
| Windows DirectSound 👻 Line (USB Audio Device) |  |   |   |          |  | -]2 (S | tereo)  | Record   | ling     | Channels 👻 | Ð             | Spea     | kers (R | ealte      | c High I | Definit | ion A |  |  |      |

- In *Audacity*, you should see green bars moving across the numbers as your record is playing.
- The green bars should be in the range between "-15" and "-3". Adjust the recording volume, if necessary.
- To adjust recording volume, move the slider next to the microphone icon toward the minus sign (softer) or the plus sign (louder), as shown below:

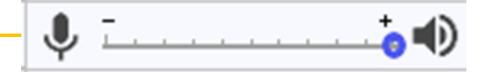

#### **Capturing Your Audio (Record)**

Once you are happy with your levels, rewind the tape to the beginning. Press **RECORD** on *Audacity* first, then press **PLAY** on the *USB Cassette Player Recorder* to ensure that all audio is captured.

As the audio records, you should see similar activity in the window as this screenshot:

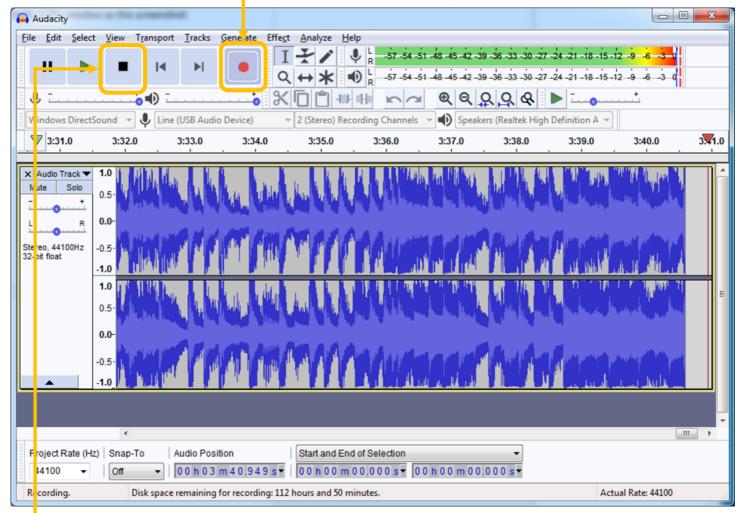

- When you are done recording (follow order):
  - 1) Press **STOP** on the **USB Cassette Player Recorder**
  - 2) Press **STOP** on *Audacity*

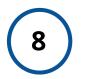

#### **Exporting Your Audio File**

Save Your File onto your USB (External Drive) – When you are done recording, connect your USB drive to the computer.

Go to File > Export > Export as WAV in the Audacity menu; OR

Go to File > Export > Export as MP3 (if preferred).

|      | Audacity                                                                                                 |                            |                                        |                                                                                                    |                |                                     |                   |                          |        |                | • ×    |
|------|----------------------------------------------------------------------------------------------------|----------------------------|----------------------------------------|----------------------------------------------------------------------------------------------------|----------------|-------------------------------------|-------------------|--------------------------|--------|----------------|--------|
| File |                                                                                                    | Transport                  | Tracks                                 | Generate                                                                                                    | Effect Analyze | Help                                |                   |                          |        |                |        |
|      | New<br>Open<br>Recent Files<br>Close                                                                     | Ctrl+N<br>Ctrl+O<br>Ctrl+W |                                        |                                                                                                    | I <b>₹</b> /   | ↓ L -57 -54 -5                      | 1 -48 -45 -4<br>• | 2-39-36-33-30<br>2 Q Q Q |        | -12 -9 -6 -3 0 |        |
|      | Save Project<br>Save Project As                                                                          | Ctrl+S                     | 1.0                                    | 4:02.0                                                                                                    | 4:03.0         | 4:04.0                              | 4:05.0            | 4:06.0                   | 4:07.0 | 4:08.0         | 4:09.0 |
|      | Export                                                                                                   | ۰,                         | Exp                                    | ort as MP3                                                                                                    |                |                                     | <u> </u>          |                          |        |                |        |
|      | Import<br>Chains<br>Page Setup<br>Print<br>Exit<br>Exit<br>1.0<br>0.5-<br>0.0-<br>-0.5-<br>-0.5-<br>-1.0 | ,<br>Ctrl+Q                | Exp<br>Exp<br>Exp<br>Exp<br>Exp<br>Exp | ort as WAV<br>ort as OGG<br>ort Audio<br>ort Selected A<br>ort Labels<br>ort Multiple<br>ort MIDI<br>e Compresse |                | Ctrl+Shift+E<br>Ctrl+Shift+L        |                   |                          |        |                | E      |
| 4    | ∢<br>roject Rate (Hz)   Snap<br>44100 ▼   Off<br>opped.                                                  |                            | udio Posi<br>00 h 00                   | ition<br>m 0 0 . 0 0 0                                                                                           |                | nd of Selection<br>m 0 0 0 0 0 s▼ 0 | 0 h 0 0 m         |                          |        |                | -      |

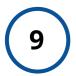

#### Name and Save Your Audio File

Give the file a name that is consistent and obvious and save it to your USB device.

| -              | 🔒 Export Audio                                                                                                    |                |                                   |                    | 23          |  |  |  |  |  |  |  |
|----------------|----------------------------------------------------------------------------------------------------|----------------|-----------------------------------|--------------------|-------------|--|--|--|--|--|--|--|
|                | Save in:                                                                                                    | 👝 USB DISK (E: |                                   | ø ⊵                |             |  |  |  |  |  |  |  |
|                | <u>e</u>                                                                                                    | Name           | *                                 | Date modified      | Туре        |  |  |  |  |  |  |  |
|                | Recent Places                                                                                                    | Projects       |                                   | 9/26/2018 10:29 AM | File folder |  |  |  |  |  |  |  |
|                | <b>Desktop</b>                                                                                                    |                |                                   |                    |             |  |  |  |  |  |  |  |
|                | Libraries                                                                                                    |                |                                   |                    |             |  |  |  |  |  |  |  |
|                | (Normalized Computer Computer  |                |                                   |                    |             |  |  |  |  |  |  |  |
|                | (interview of the second second secon |                |                                   |                    |             |  |  |  |  |  |  |  |
|                |                                                                                                    | •              | m                                 |                    | •           |  |  |  |  |  |  |  |
| l              |                                                                                                    | File name:     | My Project_Side A                 |                    | Save        |  |  |  |  |  |  |  |
| l              |                                                                                                    | Save as type:  | WAV (Microsoft) signed 16-bit PCM | •                  | Cancel      |  |  |  |  |  |  |  |
| Format Options |                                                                                                    |                |                                   |                    |             |  |  |  |  |  |  |  |
|                | No format specific options                                                                                                    |                |                                   |                    |             |  |  |  |  |  |  |  |

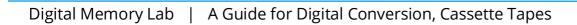

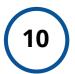

#### **Describe Your File**

When you save the file, a window will appear for you to enter metadata (description info) about the file. Enter any and all applicable information.

| Edit Metadata Tag                                               | s                           |  |  |  |  |  |  |  |  |  |
|-----------------------------------------------------------------|-----------------------------|--|--|--|--|--|--|--|--|--|
| Use arrow keys (or ENTER key after editing) to navigate fields. |                             |  |  |  |  |  |  |  |  |  |
| Tag                                                             | Value                       |  |  |  |  |  |  |  |  |  |
| Artist Name                                                     | My Project Name             |  |  |  |  |  |  |  |  |  |
| Track Title                                                     | Add Info Here               |  |  |  |  |  |  |  |  |  |
| Album Title                                                     | Add Info Here               |  |  |  |  |  |  |  |  |  |
| Track Number                                                    | Add Info Here               |  |  |  |  |  |  |  |  |  |
| Year                                                            | Add Info Here               |  |  |  |  |  |  |  |  |  |
| Genre                                                           | Add Info Here               |  |  |  |  |  |  |  |  |  |
| Comments                                                        | Add Info Here               |  |  |  |  |  |  |  |  |  |
|                                                                 |                             |  |  |  |  |  |  |  |  |  |
|                                                                 | Add Remove Clear            |  |  |  |  |  |  |  |  |  |
| Genres                                                          | Template                    |  |  |  |  |  |  |  |  |  |
| Edit                                                            | Reset Load Save Set Default |  |  |  |  |  |  |  |  |  |
|                                                                 | OK Cancel                   |  |  |  |  |  |  |  |  |  |

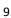

#### **Check Your File**

11

In order to test your audio file, open your USB device and double click the file to launch Windows Media Player.

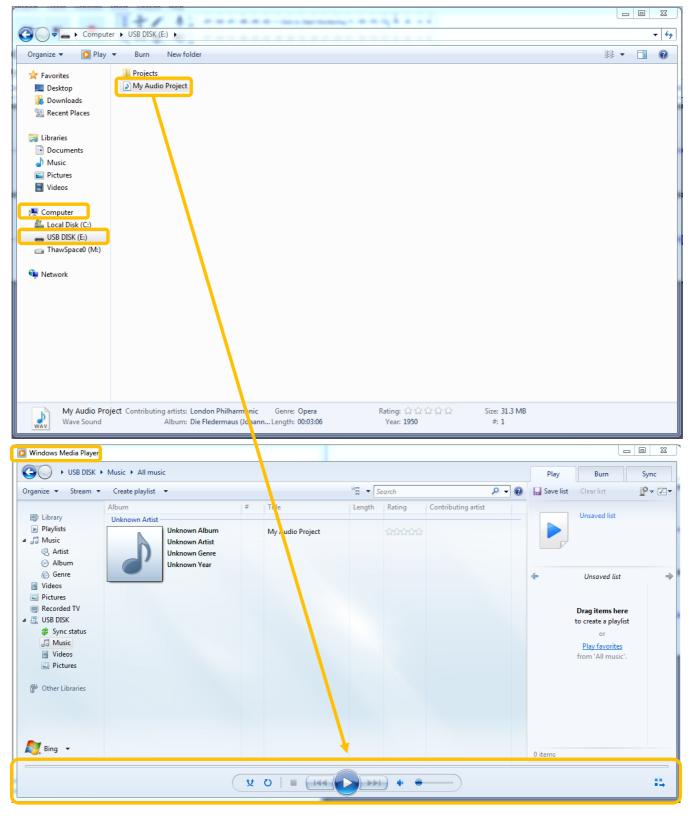

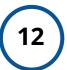

#### **Eject Your USB**

Once you are finished, right-click your USB device and select "EJECT" in order to safely remove the device.

|                                       |   |                         |   |                     | -          |           |  | 1011 | • | x    |
|---------------------------------------|---|-------------------------|---|---------------------|------------|-----------|--|------|---|------|
| G Com                                 |   | Expand                  | - |                     |            |           |  |      |   | - 67 |
|                                       |   | Turn on BitLocker       |   |                     |            |           |  |      |   | -    |
| Organize • Share                      |   | Open AutoPlay           |   |                     |            |           |  | •    | 1 | 0    |
| A 🔆 Favorites                         |   | Open in new window      |   | Date modified       | Туре       | Size      |  |      |   |      |
| Desktop                               |   | Share with              |   | 9/13/2018 5:43 PM   | Wave Sound | 42,827 KB |  |      |   | _    |
| Downloads                             |   | Open as Portable Device |   | 2/22/2020 2/42 7/11 | THE SCORE  | Autor and |  |      |   | _    |
| 1 Recent Places                       | 0 | Scan E/\                |   |                     |            |           |  |      |   |      |
| _                                     | ~ | Format                  |   |                     |            |           |  |      |   |      |
| a 词 Libraries                         |   | Eject                   |   |                     |            |           |  |      |   | - 1  |
| Documents                             | - |                         |   |                     |            |           |  |      |   |      |
| 🕨 🌛 Music                             |   | Cut                     |   |                     |            |           |  |      |   |      |
| Pictures                              |   | Сору                    |   |                     |            |           |  |      |   |      |
| Videos                                |   | Rename                  |   |                     |            |           |  |      |   |      |
|                                       |   | New +                   |   |                     |            |           |  |      |   |      |
| ▲ (♥ Computer<br>> 4L Local Disk (C)) |   | Properties              |   |                     |            |           |  |      |   |      |
| E _ Removable Disk                    |   | Propercies              | 1 |                     |            |           |  |      |   |      |
| P Ca ThawSpace0 (M;                   |   |                         |   |                     |            |           |  |      |   |      |
|                                       |   |                         |   |                     |            |           |  |      |   |      |
| > State Network                       |   |                         |   |                     |            |           |  |      |   | - 1  |
|                                       |   |                         |   |                     |            |           |  |      |   |      |
|                                       |   |                         |   |                     |            |           |  |      |   |      |
|                                       |   |                         |   |                     |            |           |  |      |   |      |
|                                       |   |                         |   |                     |            |           |  |      |   |      |
|                                       |   |                         |   |                     |            |           |  |      |   |      |
|                                       |   |                         |   |                     |            |           |  |      |   |      |
|                                       |   |                         |   |                     |            |           |  |      |   |      |
| 1 item                                |   |                         |   |                     |            |           |  |      |   |      |
| -                                     |   |                         |   |                     |            |           |  |      |   |      |
| 6                                     |   |                         |   |                     |            |           |  | _    | _ | _    |

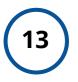

#### Done!

**You are done!** Exit Audacity, remove your cassette from the deck, and turn off the power.

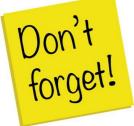

Remember to take your external device, as well, as any personal belongings with you. (e.g. Tapes).

### FAQ:

#### How much time will this take?

- 1 hour of audio = 1.25 hours to fully digitize. Capture happens in real time, and then the file must be encoded, described, and saved to ensure it will last.
- We recommend digitizing no more than 1 hour of audio in a lab session.

#### How much storage space will I need?

• 1 hour of audio = 620 MB when saved with our instructions.